إنشاء التقارم داخل قاعدة بياىات

- ١- انشاء M**odule** الذي يوضع بداخله اكواد البربامج و الاعلان عن مصدر بيابات القاعدة و الجداول
	- ٢- انشاء الواجهة الاساسية التي بها بيابات قاعدة البيابات
	- **CrystalReportViewer1**
		- <sup>2-</sup> بحميل الاداة CrystalReportViewer1 على الواجهة الجديدة
			- ه- انشاء Crystal Report و تفع<sub>يلها مع</sub> قاعدة البيابات
		- ٦- ربط Crystal Report مع البربامج باستخدام الاكواد الموجودة داخل Module
			- ٧- اجراء التجربة لتشغيل البربامح

#### انشاء Module

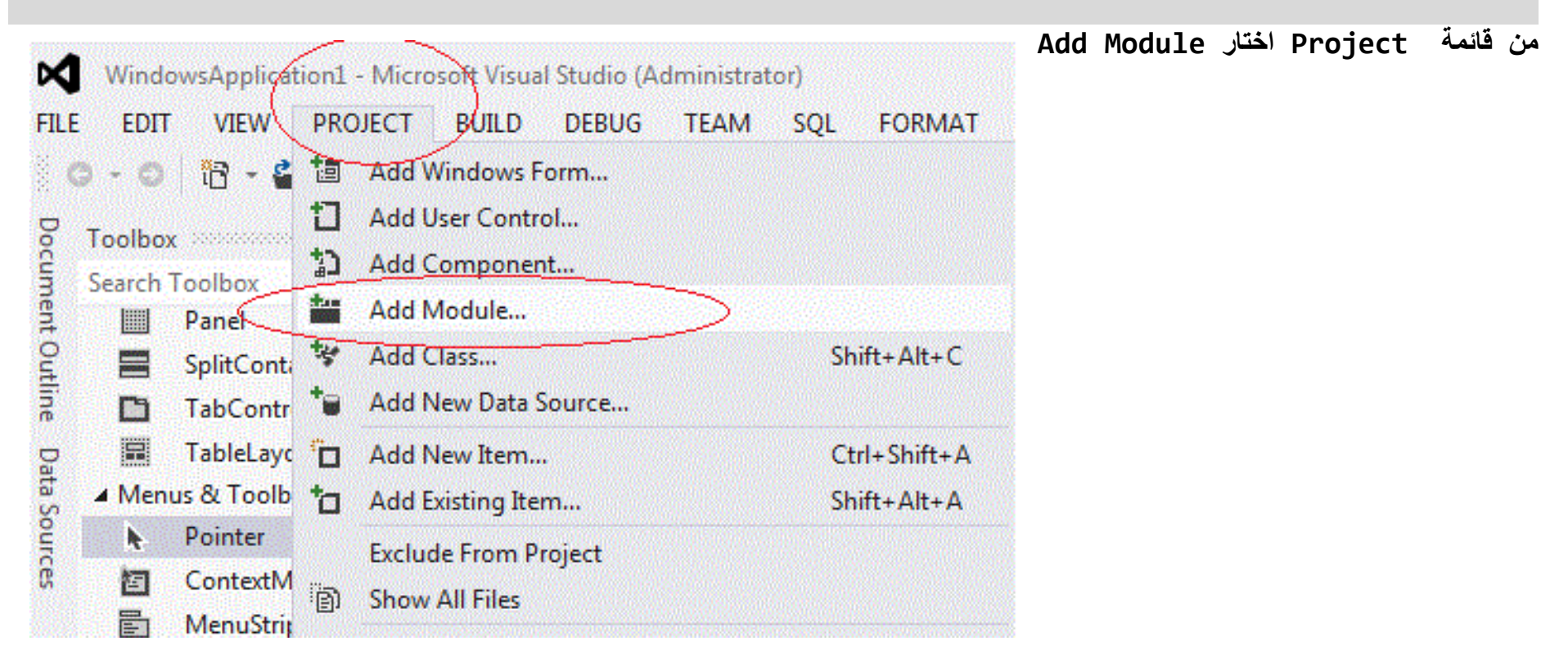

### اكتب الكود التالئ

```
Imports System.Data
Imports System.Data.OleDb
```

```
Module Module1
     Dim constring As String = "provider=Microsoft.Jet.oledb.4.0; Data source=" & Application.StartupPath & "\pri.mdb"
    Dim connect microsoft As New OleDbConnection(constring)
     Public Tb As New DataTable
    Public Report As New CrystalReport1
    Public Sub contable loder()
         Tb.Clear()
        Dim comand load As New OleDbCommand("select * from empl ", connect_microsoft)
         connect_microsoft.Open()
         Tb.Load(comand_load.ExecuteReader)
         Form1.DataGridView1.DataSource = Tb
         connect_microsoft.Close()
     End Sub
    Public Sub conview loder()
         Form1.TextBox1.Text = Form1.DataGridView1.CurrentRow.Cells(0).Value
         Form1.TextBox2.Text = Form1.DataGridView1.CurrentRow.Cells(1).Value
         Form1.TextBox3.Text = Form1.DataGridView1.CurrentRow.Cells(2).Value
         Form1.TextBox4.Text = Form1.DataGridView1.CurrentRow.Cells(3).Value
         Form1.TextBox5.Text = Form1.DataGridView1.CurrentRow.Cells(4).Value
         Form1.TextBox6.Text = Form1.DataGridView1.CurrentRow.Cells(5).Value
         Form1.TextBox7.Text = Form1.DataGridView1.CurrentRow.Cells(6).Value
     End Sub
     Public Sub butomreport()
        Dim Report As New CrystalReport1
         Report.SetDataSource(Tb)
         Form2.CrystalReportViewer1.ReportSource = Report
         Form2.CrystalReportViewer1.Zoom(100%)
         Form2.CrystalReportViewer1.Refresh()
         Form2.Show()
     End Sub
     Public Sub viewdata()
         Form1.DataGridView1.Columns("code").HeaderText = "القومي"
         Form1.DataGridView1.Columns("nameacount").HeaderText = "المودع"
         Form1.DataGridView1.Columns("nameto").HeaderText = " حاملة"
         Form1.DataGridView1.Columns("bankname").HeaderText = "اسم البنك"
         Form1.DataGridView1.Columns("numteket").HeaderText = " الحساب"
         Form1.DataGridView1.Columns("value").HeaderText = "المبلغ"
         Form1.DataGridView1.Columns("note").HeaderText = "المبلغ المفقط"
         Form1.DataGridView1.Columns(0).Width = 65
         Form1.DataGridView1.Columns(1).Width = 150
         Form1.DataGridView1.Columns(2).Width = 150
         Form1.DataGridView1.Columns(3).Width = 100
         Form1.DataGridView1.Columns(4).Width = 70
         Form1.DataGridView1.Columns(5).Width = 70
         Form1.DataGridView1.Columns(6).Width = 130
     End Sub
```

```
End Module
```
## انشاء الواجهة الاساسية اليي بها بيابات قاعدة البيابات

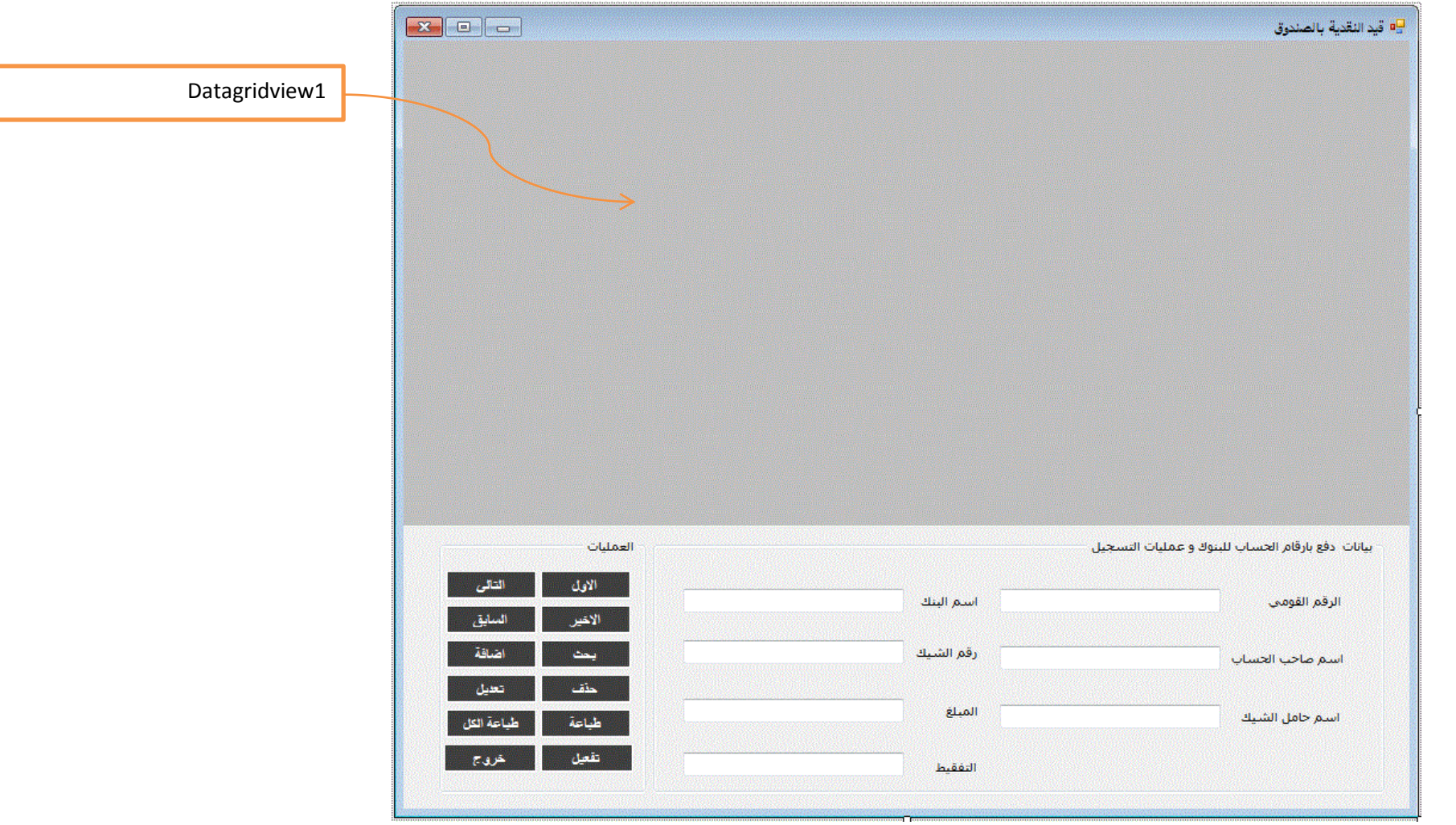

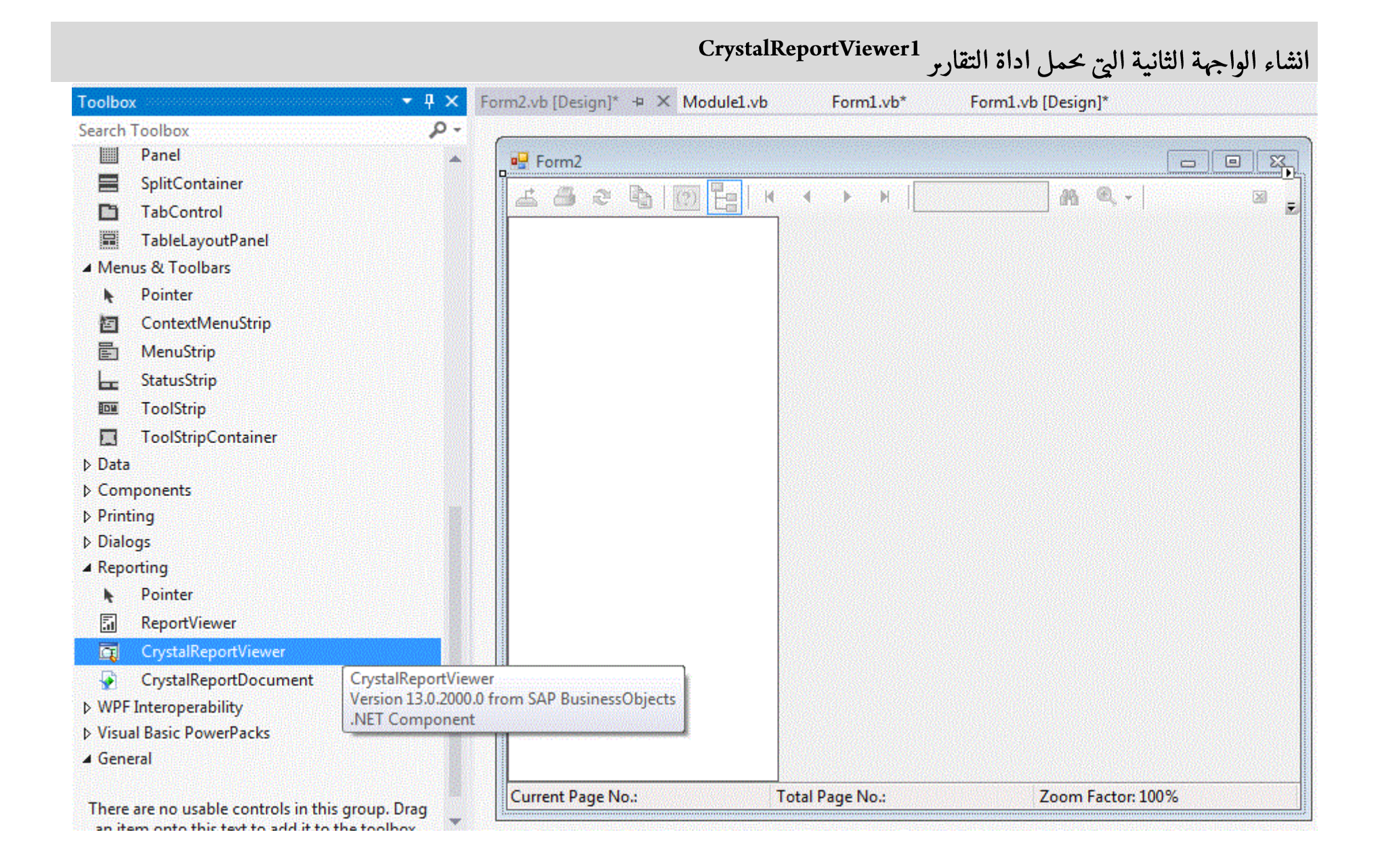

# انشاء Crystal Report و تفعيلها مع قاعدة البيابات

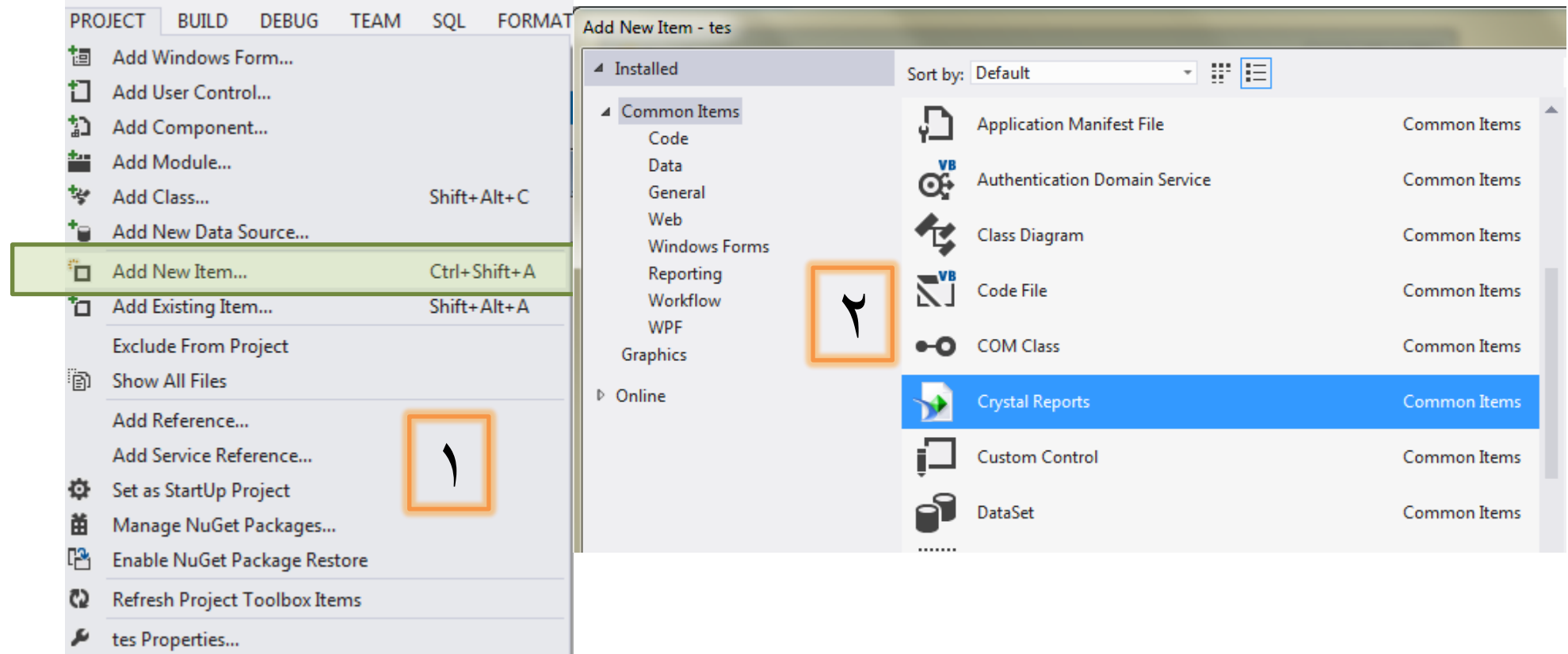

**TIME** 

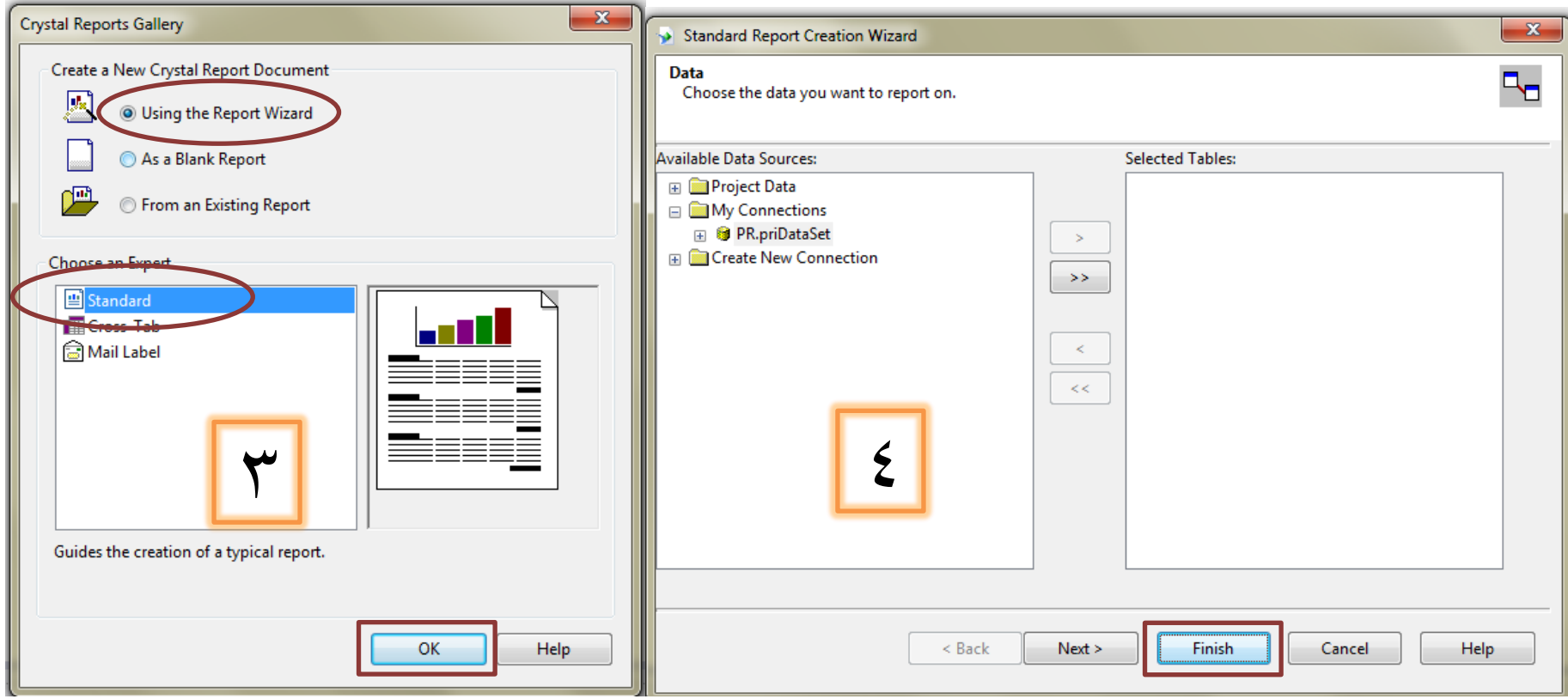

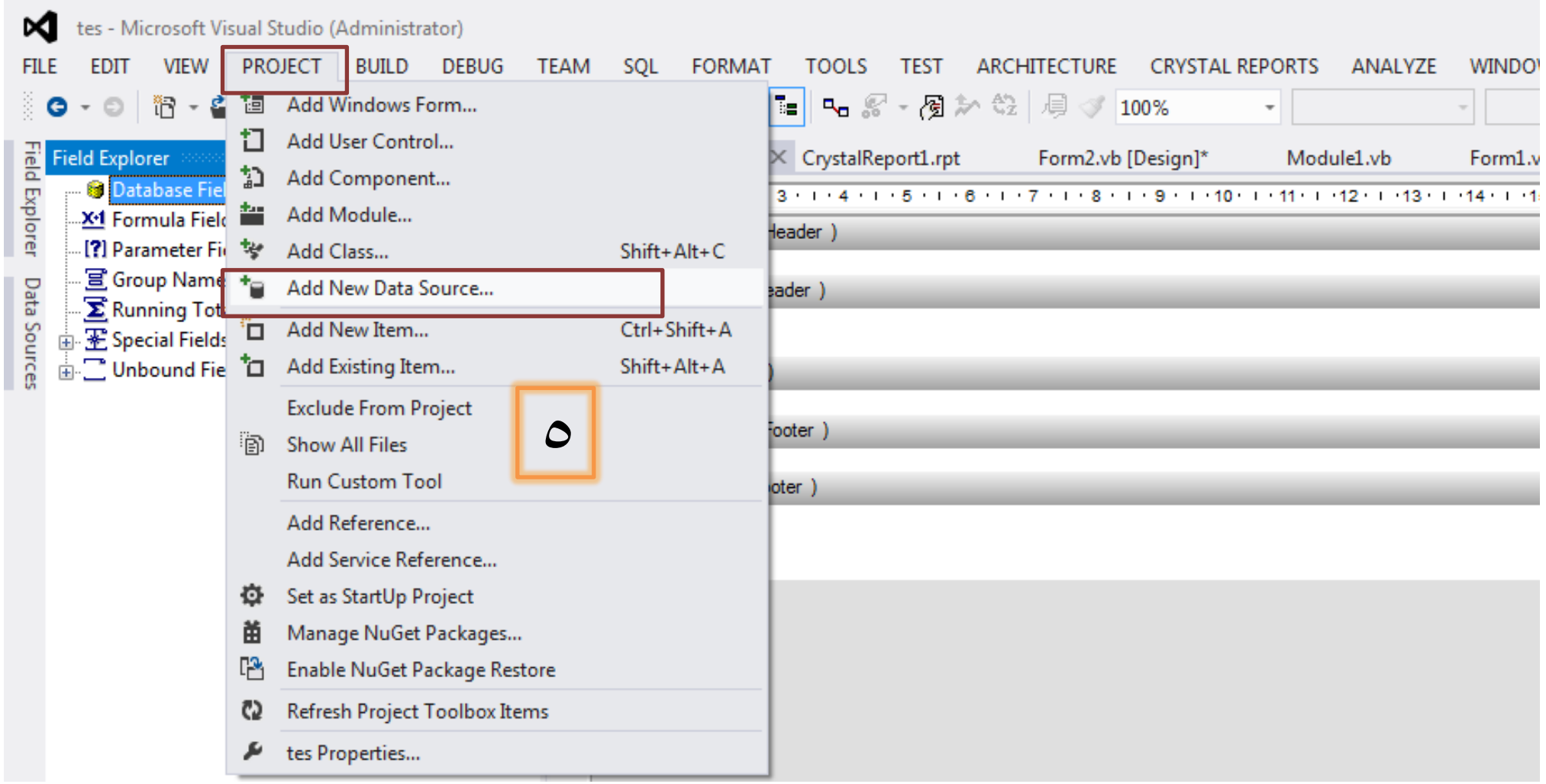

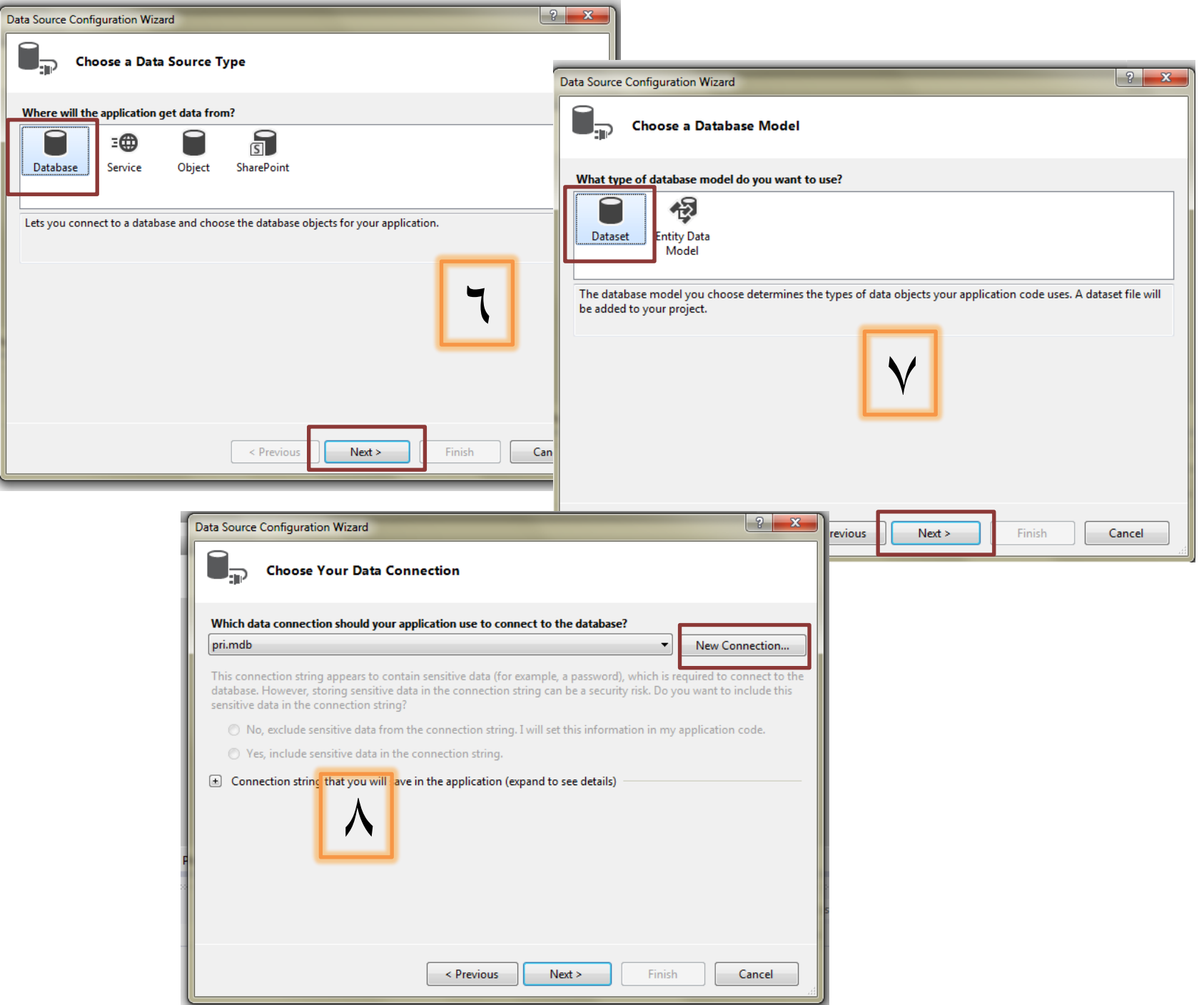

\_\_\_\_\_

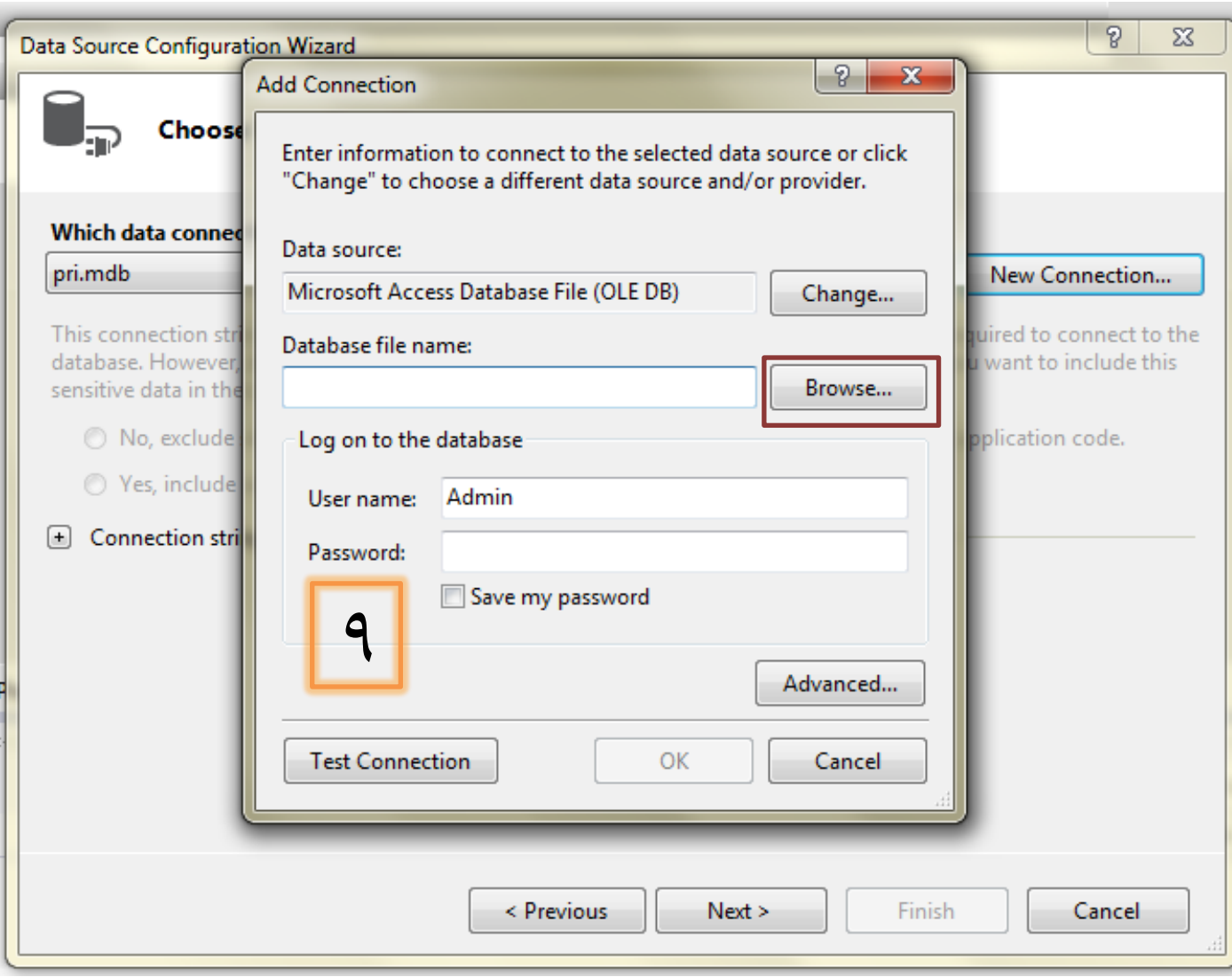

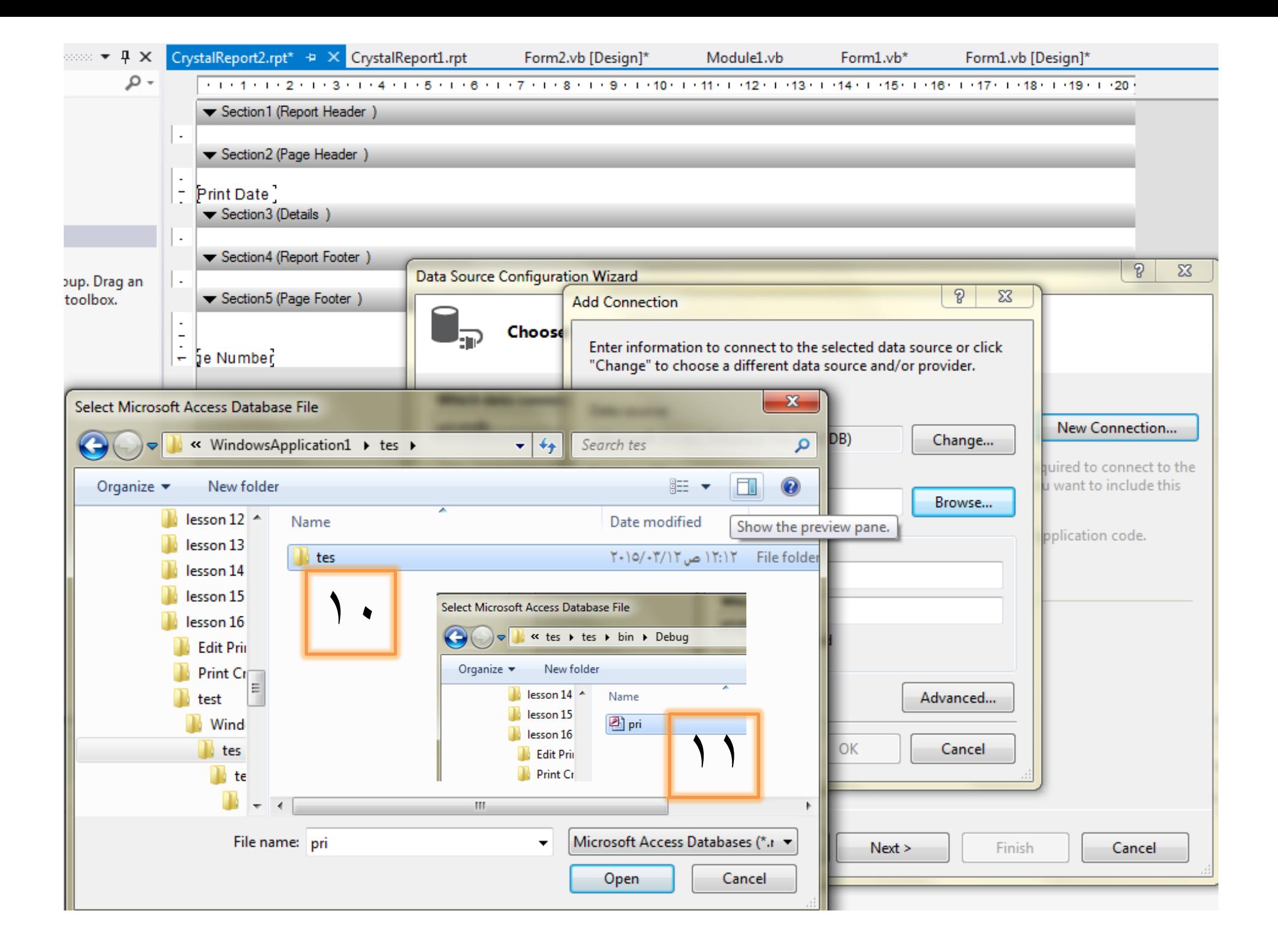

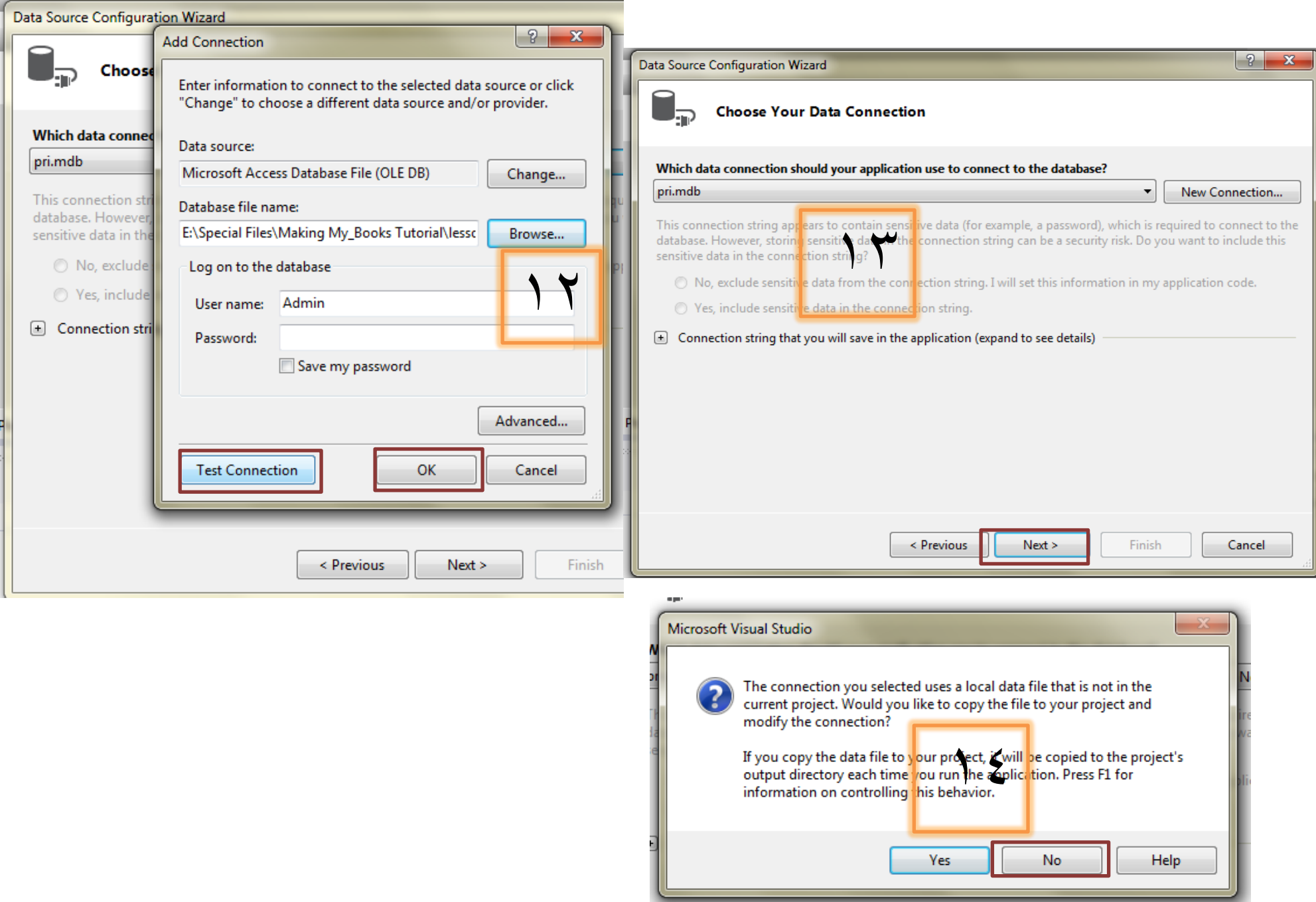

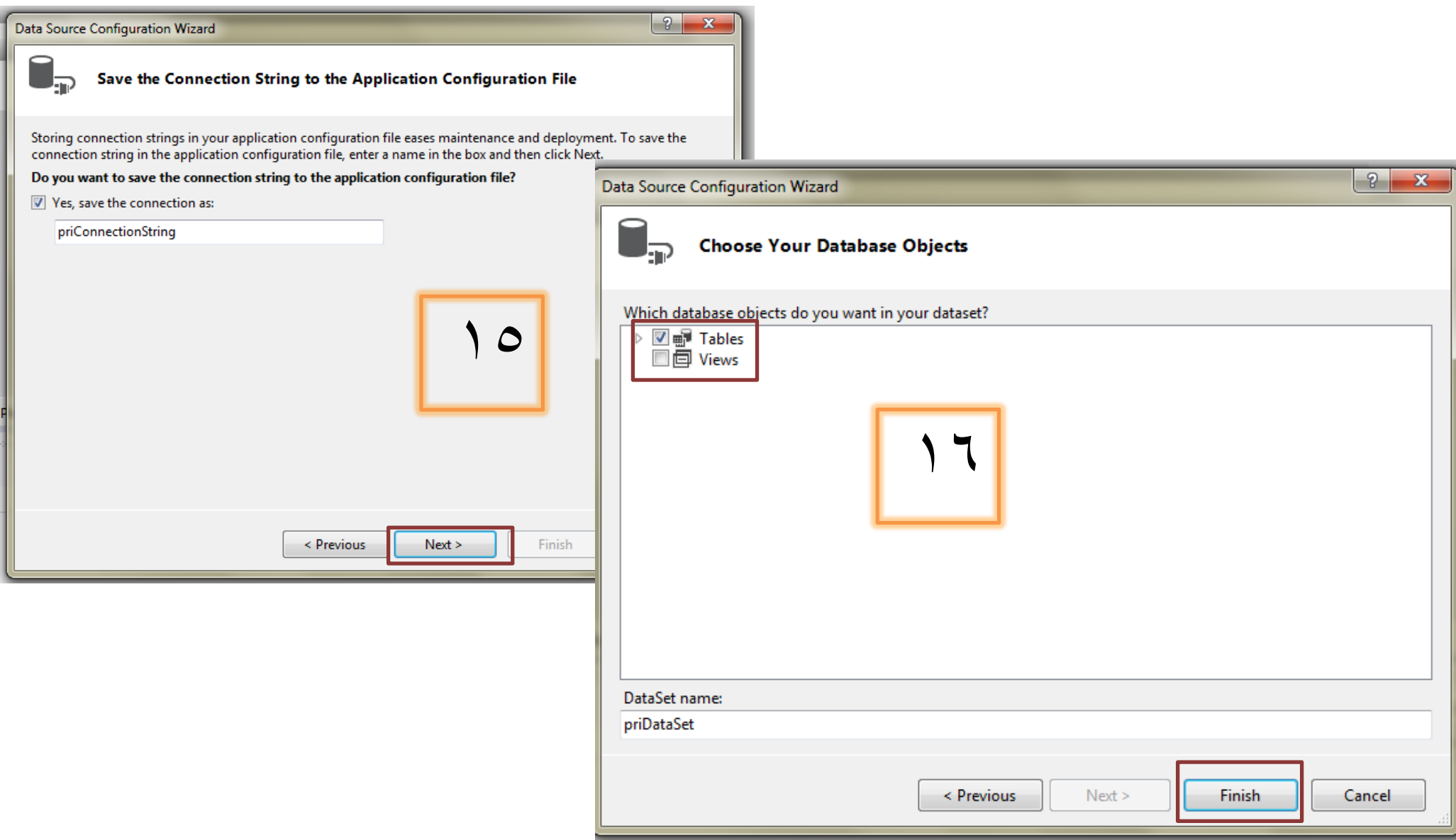

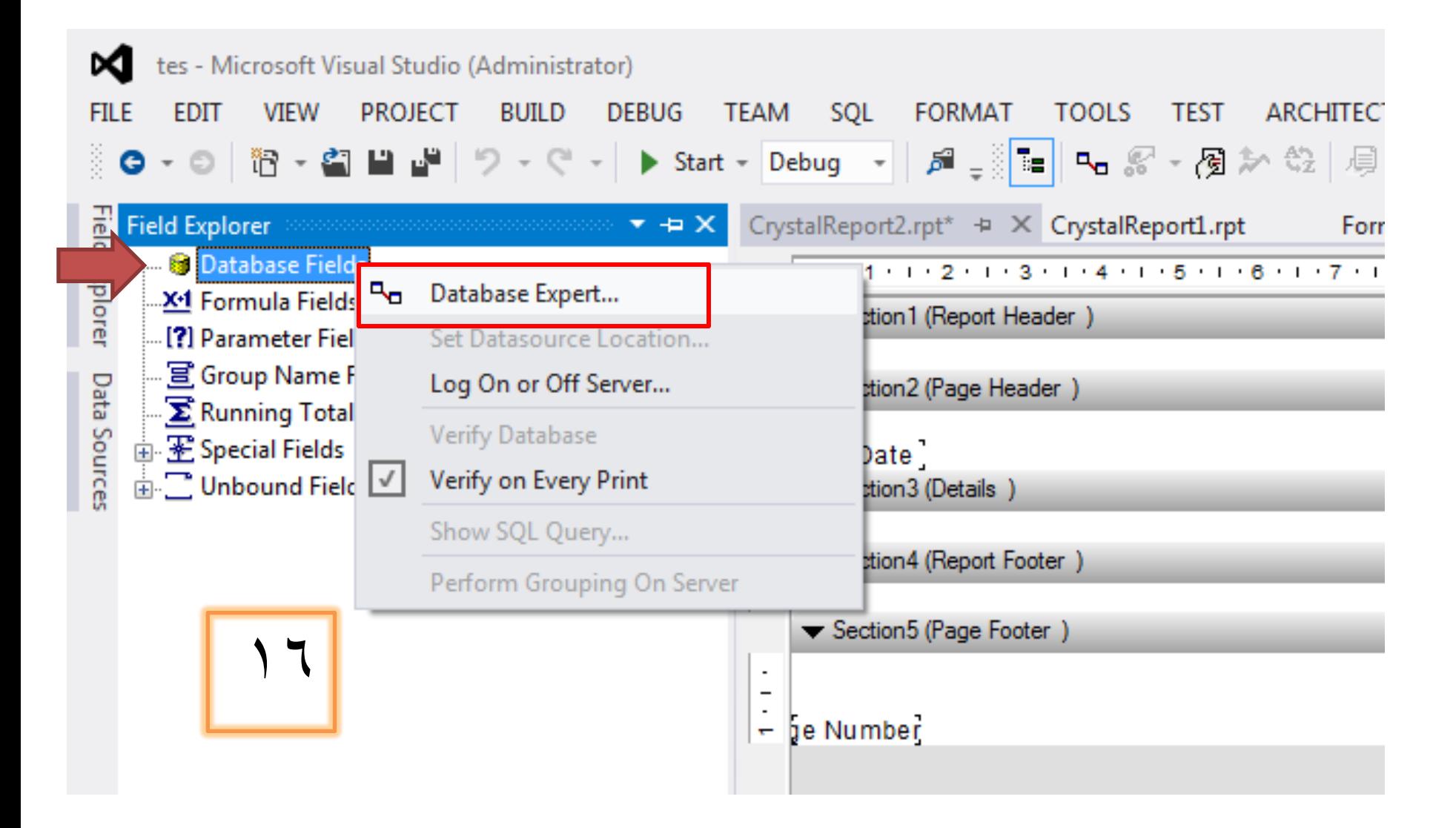

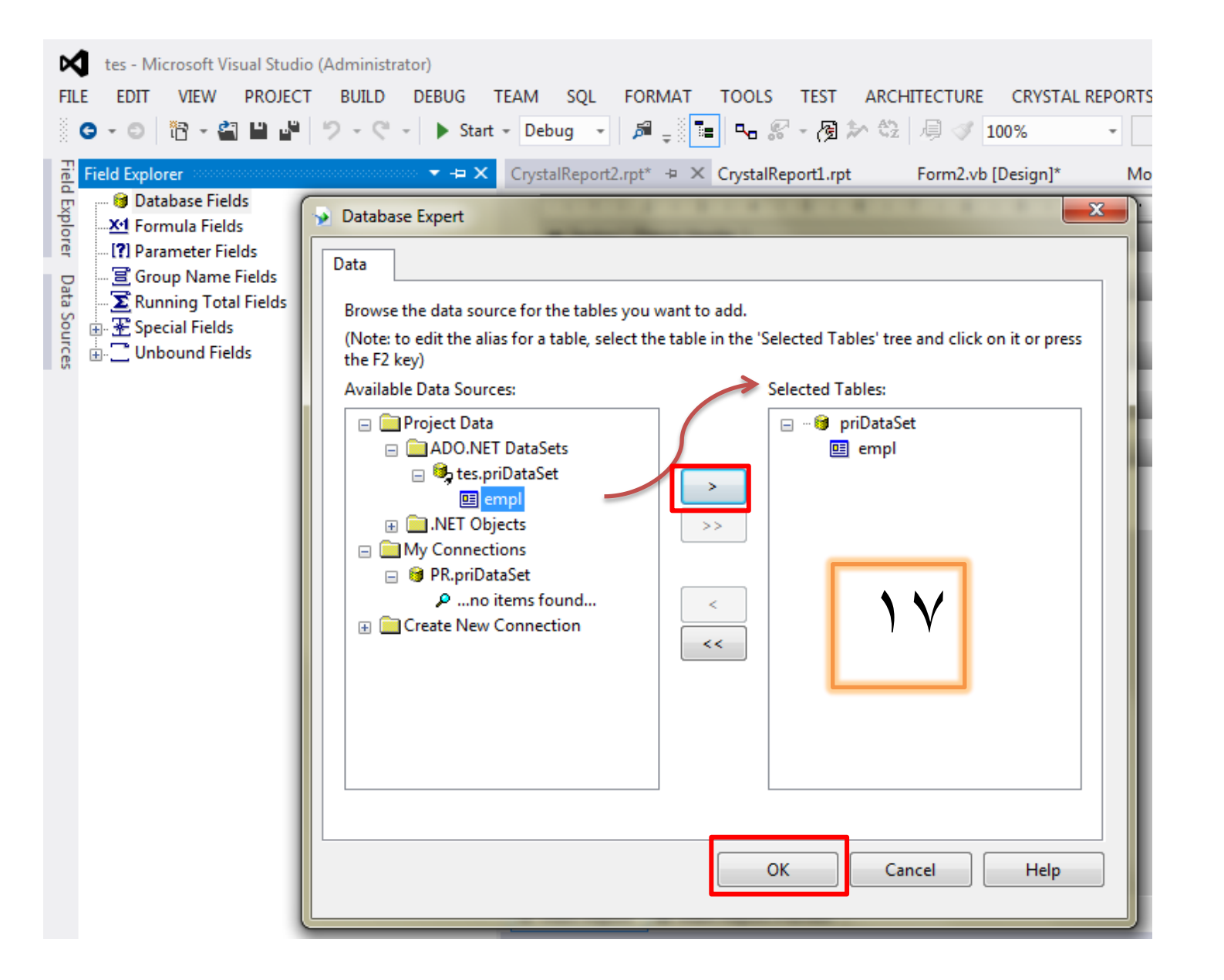

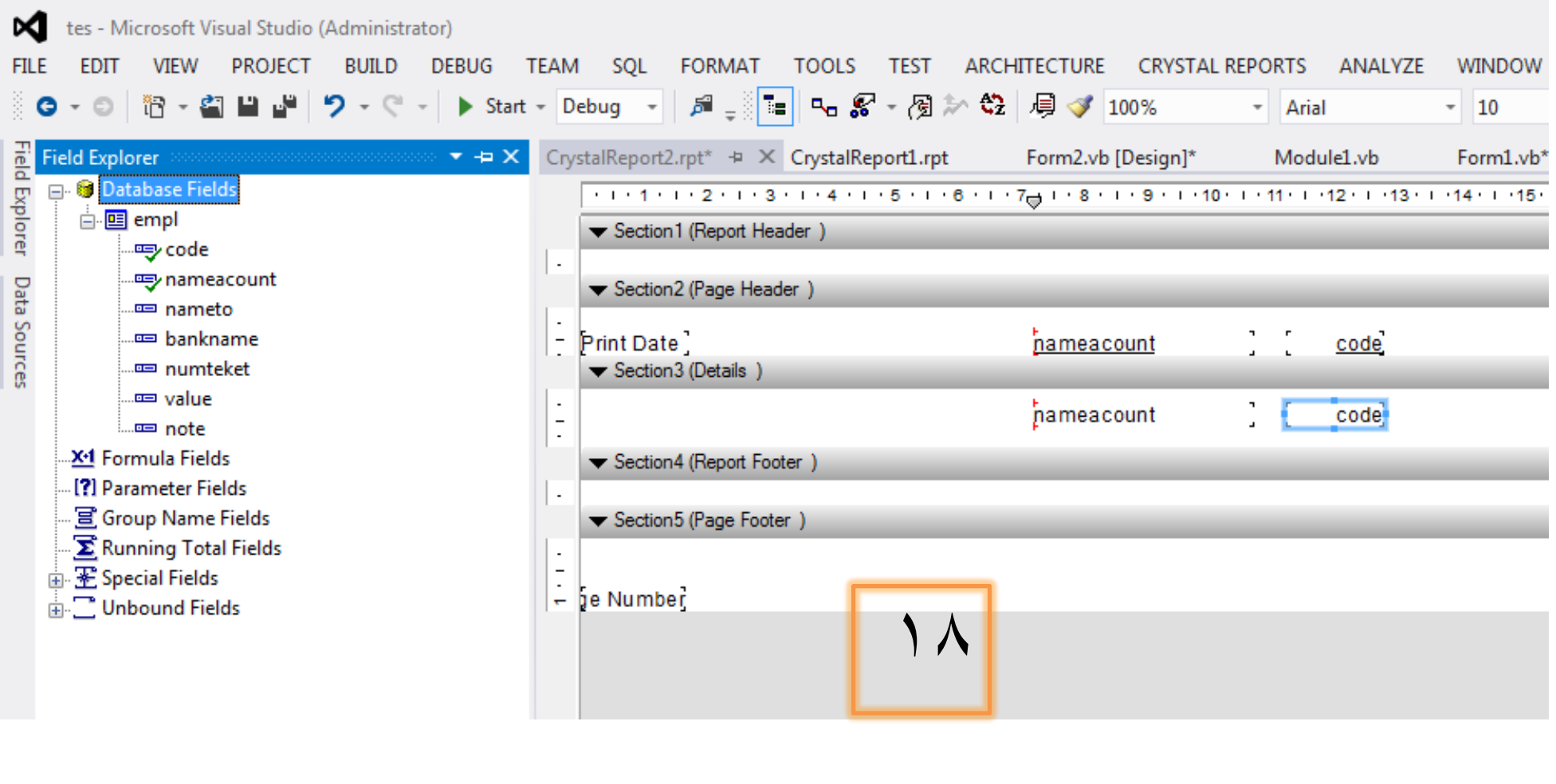

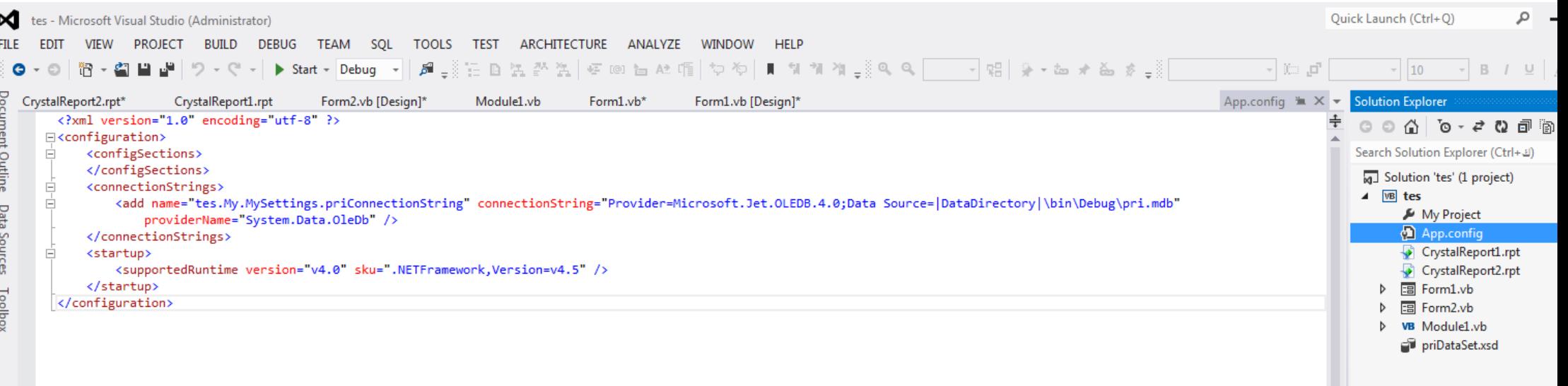

م بتغير هذا الكود الى هذا الكود

```
<?xml version="1.0" encoding="utf-8" ?>
<configuration>
     <configSections>
     </configSections>
     <connectionStrings>
         <add name="PR.My.MySettings.priConnectionString"
connectionString="Provider=Microsoft.Jet.OLEDB.4.0;Data Source=|DataDirectory|\bin\Debug\pri.mdb"
             providerName="System.Data.OleDb" />
     </connectionStrings>
<startup useLegacyV2RuntimeActivationPolicy="true">
   <supportedRuntime version ="v4.0" sku =".NETFramework,Version=v4.0"/>
</startup>
</configuration>
```
## داخل الواجهه الاولى

Public Class Form1

```
Private Sub Button12 Click(sender As Object, e As EventArgs) Handles Button12.Click
         contable_loder()
         viewdata()
     End Sub
    Private Sub DataGridView1 CellContentClick(sender As Object, e As DataGridViewCellEventArgs) Handles
DataGridView1.CellContentClick
         conview_loder()
     End Sub
    Private Sub Button11 Click(sender As Object, e As EventArgs) Handles Button11.Click
         butomreport()
     End Sub
     Private Sub Form1_Load(sender As Object, e As EventArgs) Handles MyBase.Load
     End Sub
End Class
```
## داخل الواجهه الثانية

```
ليس هناك اي كود فهيّ محمل اداة عرض التقارير
```